## **INSTRUCTIONS TO LOCATE DOCUMENTS ON IGX**

1. **Log into IGX using your credentials which are your username and password**.

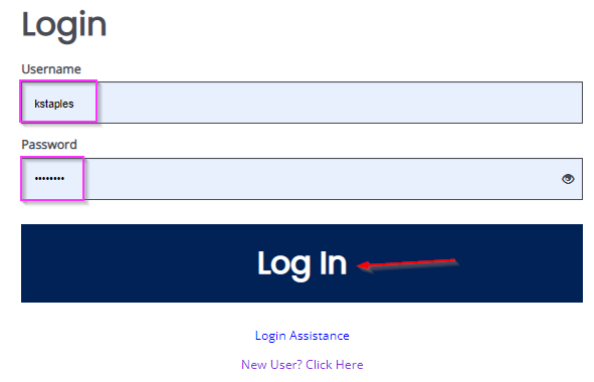

- 2. **Using 'My Tasks'**: Once logged in, on your dashboard, click on the document name for the desired application or report.
- 3. **Filters can be used in 'My Tasks**' to filter by: Document Name, Organization Name, Document Type (Application, Reports, Reviews, etc.) and Document Status. (In the example below, I only want to view ETPL Quarterly & Annual Reports in 'my tasks')

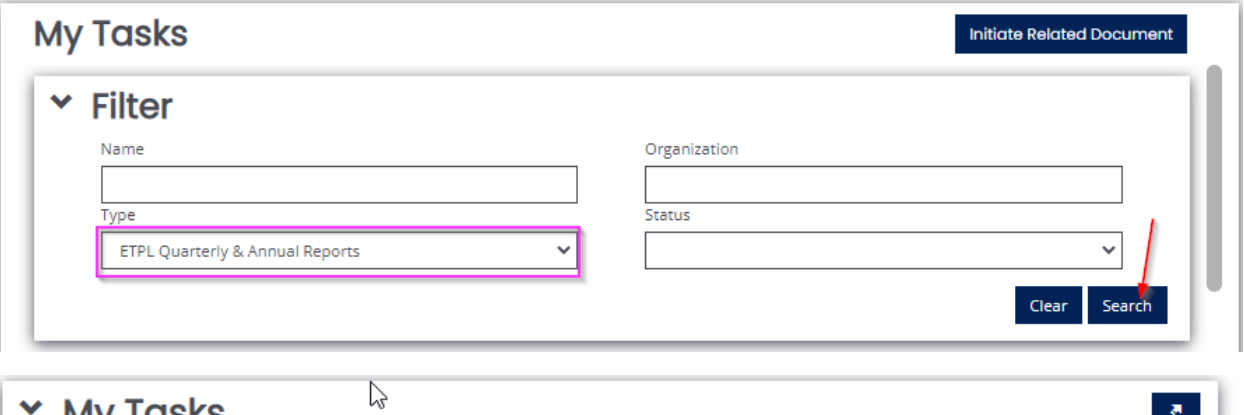

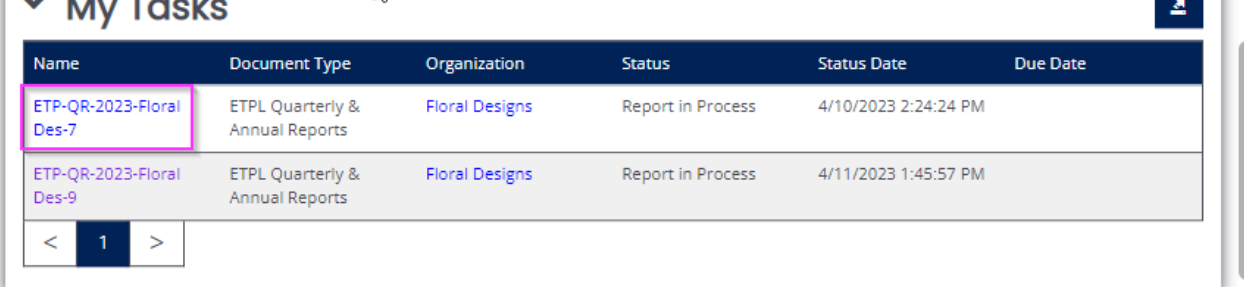

4. **Using the search option**: Once logged in, on your dashboard, select the "Search" dropdown and select 'My Documents'

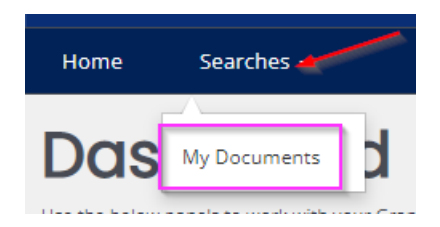

Enter in your desired search criteria and select "Search"

## My Documents

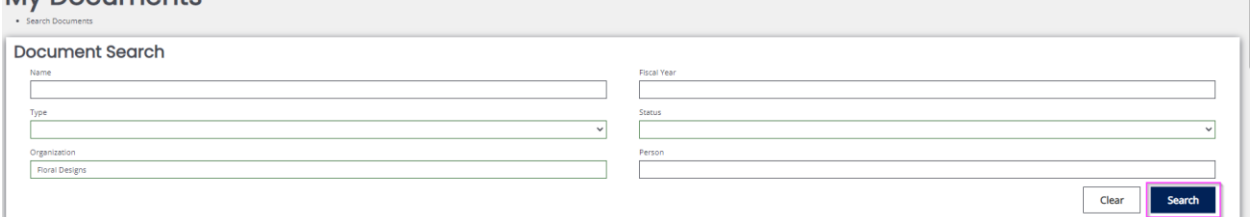

From the search results, click on the Document Name for the application/report to open that specific document

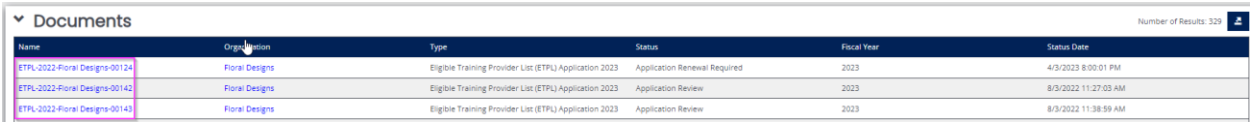